Cygwin のインストール

- 64 ビット Windows 上に仮想 Linux 環境を作成する。
- デフォルトのインストール先は c:¥cygwin64
- windows PC では記憶装置(ドライブ)ごとに固有の英文字(A~Z)が割り当てられる。こ れはドライブレターと呼ばれる。通常、起動ドライブは C が割り振られる。

インストール

www.cygwin.com から setup-x86\_64.exe をダウンロードする。

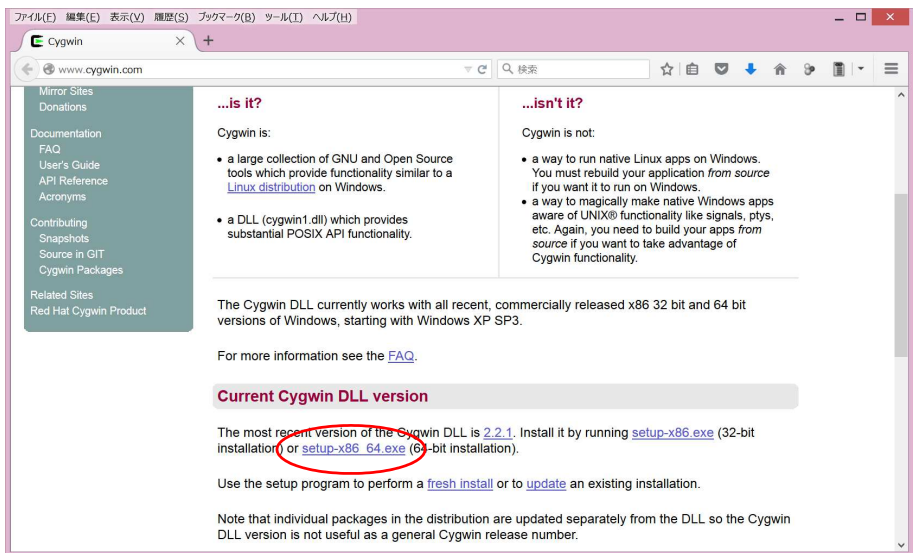

図1 インストーラの選択

ダウンロードした setup-x86\_64.exe を起動する。

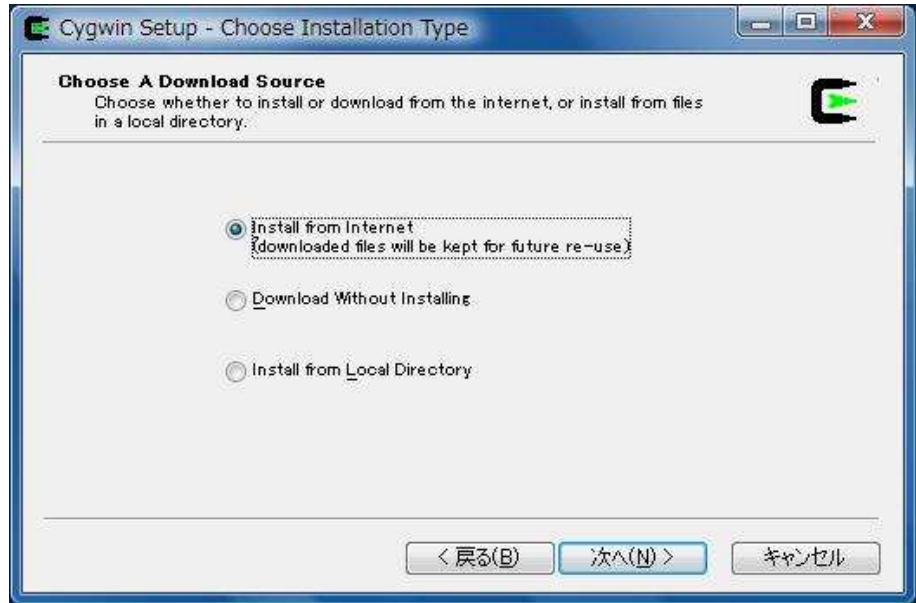

図 1 インターネットからインストールを選択

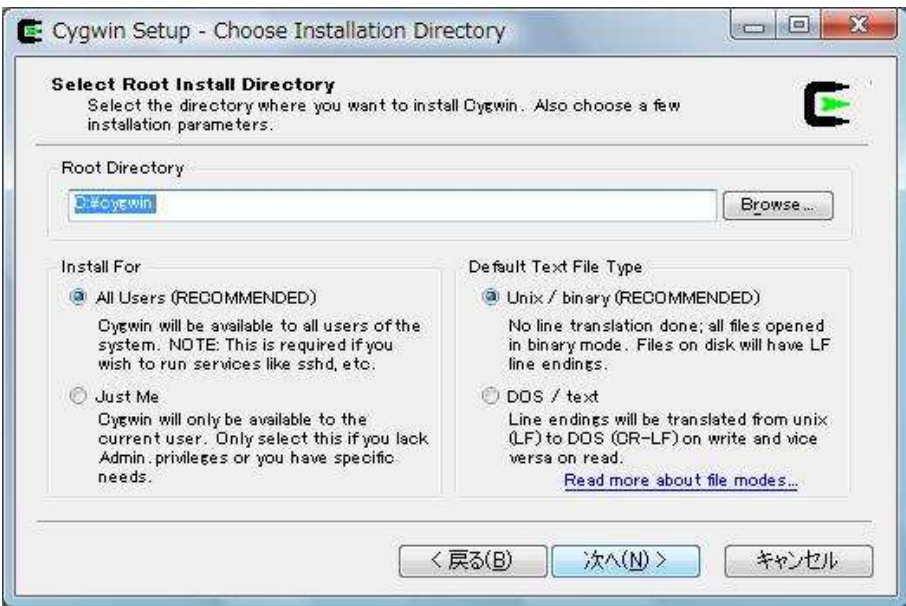

図2 インストールするディレクトリの選択(デフォルトのままにしておく)

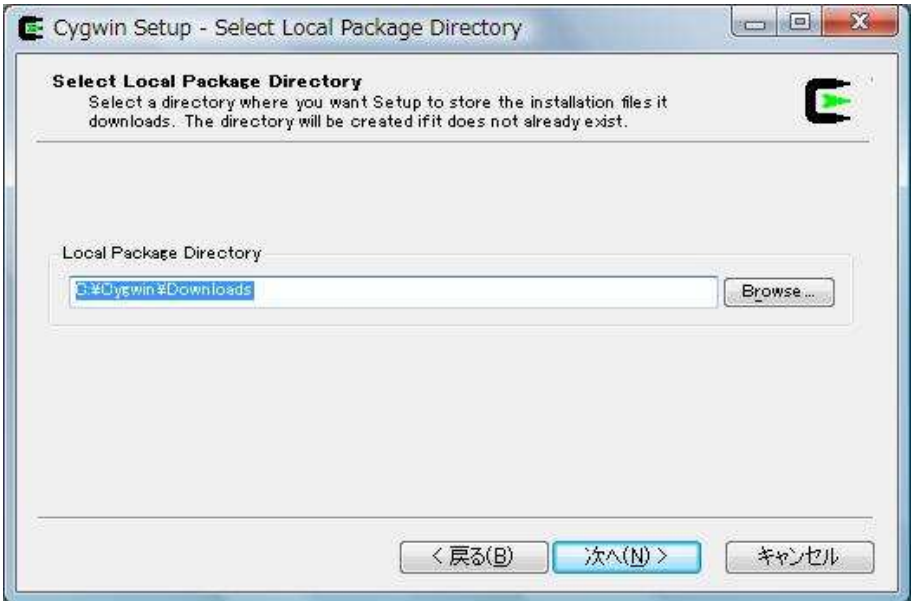

図3 ダウンロードしたファイルの保存ディレクトリ選択 (そのまま)

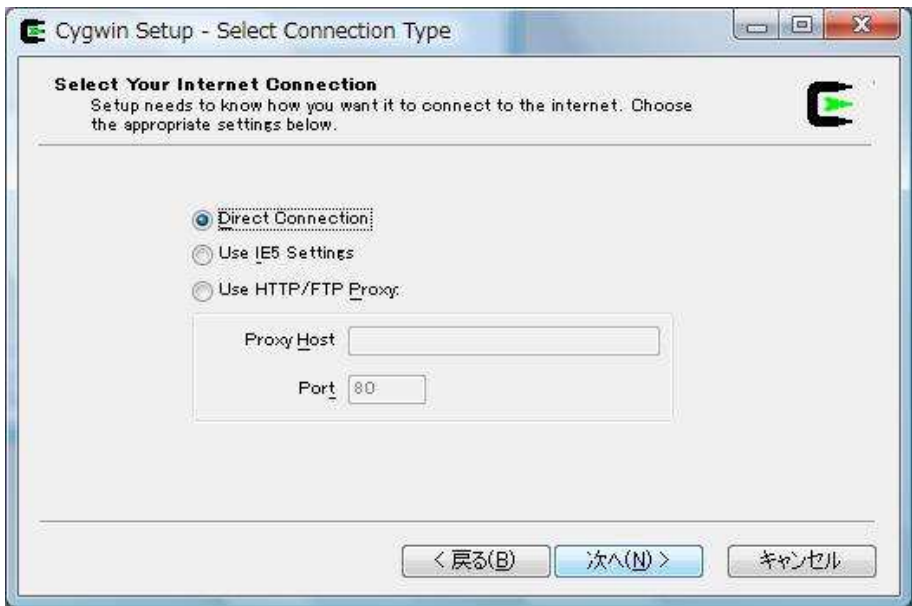

図 4 接続方法の選択 (そのまま)

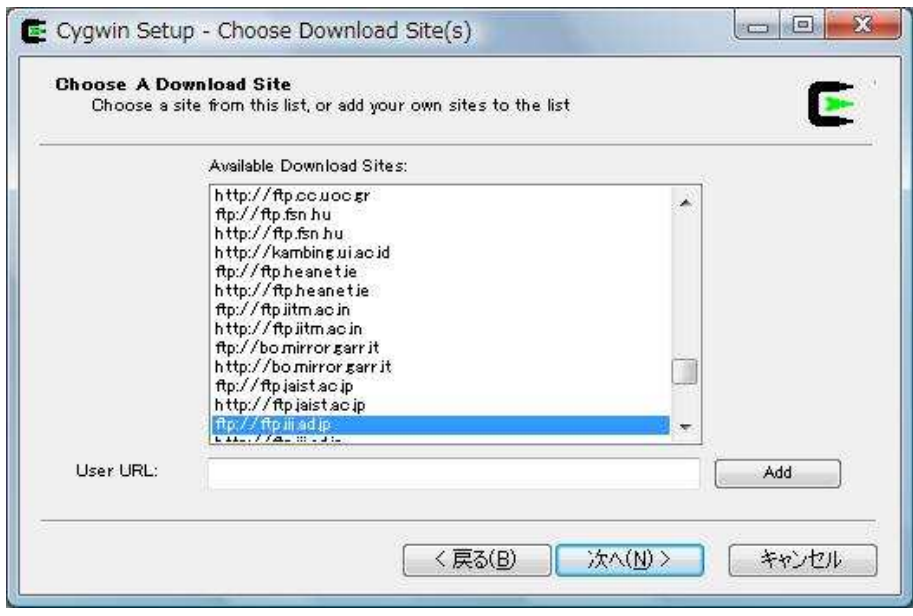

図5 ダウンロード元の選択(日本のサイトを選択)

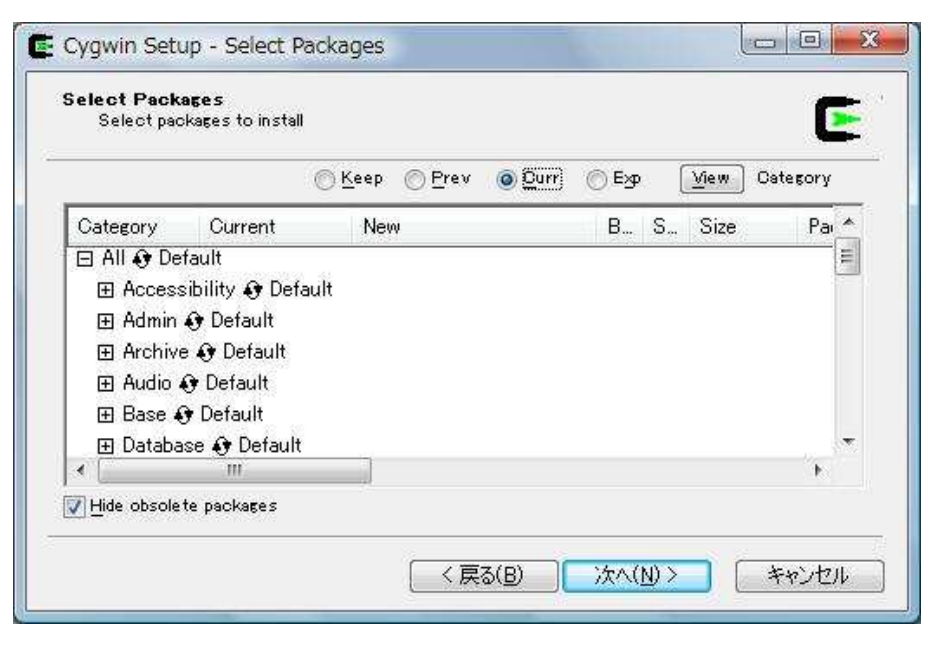

図 6 インストールするプログラムの選択

|          |            |                | <b>Keep</b> | <b>Prev</b> | $Q$ Curr | © Exp<br>View.<br>Category       |
|----------|------------|----------------|-------------|-------------|----------|----------------------------------|
| Category | Current    | New            | В           | $S_{-}$     | Size     | Package                          |
|          |            | <b>AY SKIP</b> | nja         | nja         |          | 374K TRK-demos: Uross platform t |
|          |            | <b>A</b> Skip  | nja         | nía         | 540k     | fitk-devel: Cross platform C     |
|          |            | <b>A</b> Skip  | nja         | nía         | 691k     | fltk-doc: Cross platform C++     |
|          | $344 - 3$  | ₩344-999       | K           | N.          | 1k       | gcc: C compiler upgrade help     |
|          |            | <b>A</b> Skip  | nía         | nía         | 6.706k   | gcc-ada: Ada compiler            |
|          | $344 - 3$  | ₩344-999       | ⊠           | $\Box$      | 3.630k   | gcc-core: C compiler             |
|          | $344 - 3$  | ₩344-999       | ⊠           | п           | 7.829k   | gcc-g++: C++ compiler            |
|          | $344 - 3$  | ₩3.4.4-999     | ⊠           | П           | 1.976k   | gcc-g77: Fortran compiler        |
|          |            | <b>A</b> Skip  | nja         | nía         | 2.181k   | gcc-gdc: D compiler              |
|          |            | $\Theta$ Skip  | nía         | nía         | 2.426k   | gcc-gpc: GNU Pascal compi        |
|          |            | $\Theta$ Skip  | nja         | nía         | 11.731k  | gcc-java: Java compiler          |
|          |            | <b>A</b> Skip  | nja         | nía         | 1k       | gcc-mingw: Mingw32 GCC cr        |
|          |            | <b>A</b> Skip  | nja         | nja         | 4.257k   | gcc-mingw-ada: Mingw32 su        |
|          | 20050522-1 | A Keep         | nía         | $\sim$      | 69k      | gcc-mingw-core: Mingw32 si       |
|          | 20050522-1 | A Keep         | nja         | П           | 1.894k   | gcc-mingw-g++: Mingw32 su        |
|          | 20050522-1 | <b>A</b> Keep  | nía         | П           | 64k      | gcc-mingw-g77: Mingw32 su        |
|          |            | OSkip          | nja         | nía         | 275k     | gcc-mingw-gdc: D compiler        |
|          |            | OSkip          | nja         | nía         | 287k     | gcc-mingw-gpc: Mingw32 su =      |
| ∢        | m.         |                |             |             |          | K                                |

図 7 C および FORTRAN の開発環境をインストールする

標準インストールに加えてインストールするパッケージ

Develop/ gcc, fortran, make

Math/ gnuplot, lapack

Utils/ cygutils, util-linux

次へ進むとインストール開始。

UNIX コマンド

基本: man, whatis, ls, pwd, cd

ファイル、ディレクトリ操作: mkdir, rmdir, rm, mv, cp, chmod, chown, chgrp

テキスト操作: cat, more, less, grep, sed, history, head, tail, cut, comm

フロッピー関連: mdir, mcopy, mdel

検索: where, find

印刷関連: lpr, lpq, lprm

ネットワーク関連: ping, finger, host, nslookup, who, telnet, ftp, rcp, scp

ストレージ関連: mt, tar, dd

プロセス管理: ps, kill, top

エイリアス設定: alias, unalias